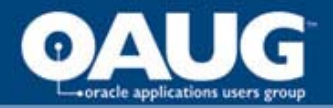

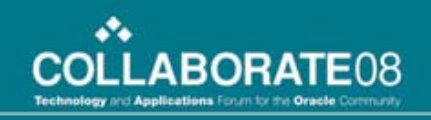

# XML Gateway with BPEL

#### **B2B and A2A integrations made easier**

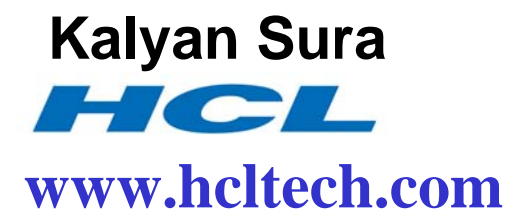

home of the OAUG KNOWledge Factory

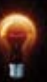

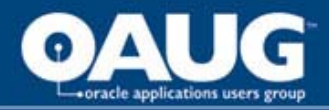

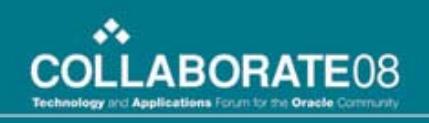

## Agenda

- XML Gateway
- Integrating with Oracle Business Events
- BPEL Oracle Applications Adapter
- Use Case

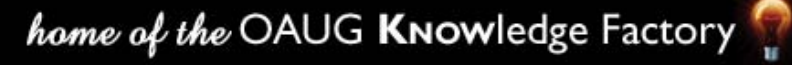

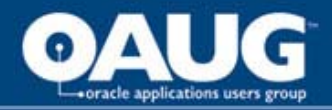

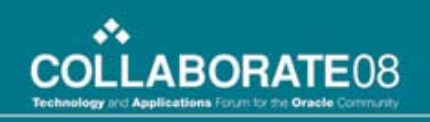

# XML Gateway

- Overview
- Architecture
- Message Designer
- OAG Standards
- XML Messages and EDI Transactions
- Setups
- Conclusion

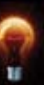

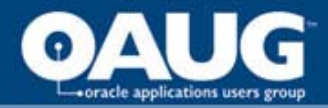

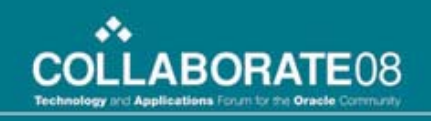

## XML Gateway Overview

- Oracle XML Gateway is a set of services that allows easy integration with the Oracle E-Business Suite to support XML messaging
- Oracle XML Gateway supports all DTD based XML standards
- Oracle XML Gateway supports both Business-to-Business (B2B) and Application-to-Application (A2A) initiatives

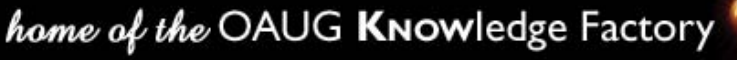

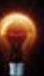

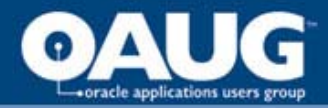

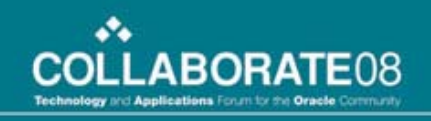

## XML Gateway Overview - cont

- The Oracle E-Business Suite utilizes the Oracle Workflow Business Event System to support event-based XML message creation and consumption.
- Oracle XML Gateway consumes events raised by the Oracle E-Business Suite and subscribes to inbound events for processing
- Oracle XML Gateway uses the message propagation feature of Oracle Advanced Queuing to integrate with the Oracle Transport Agent to deliver to and receive messages from business partners.

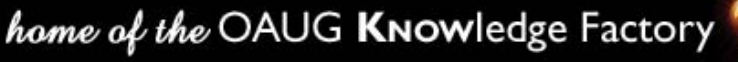

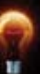

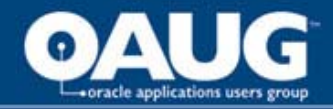

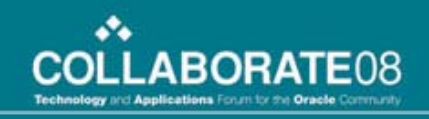

### XML Gateway Architecture

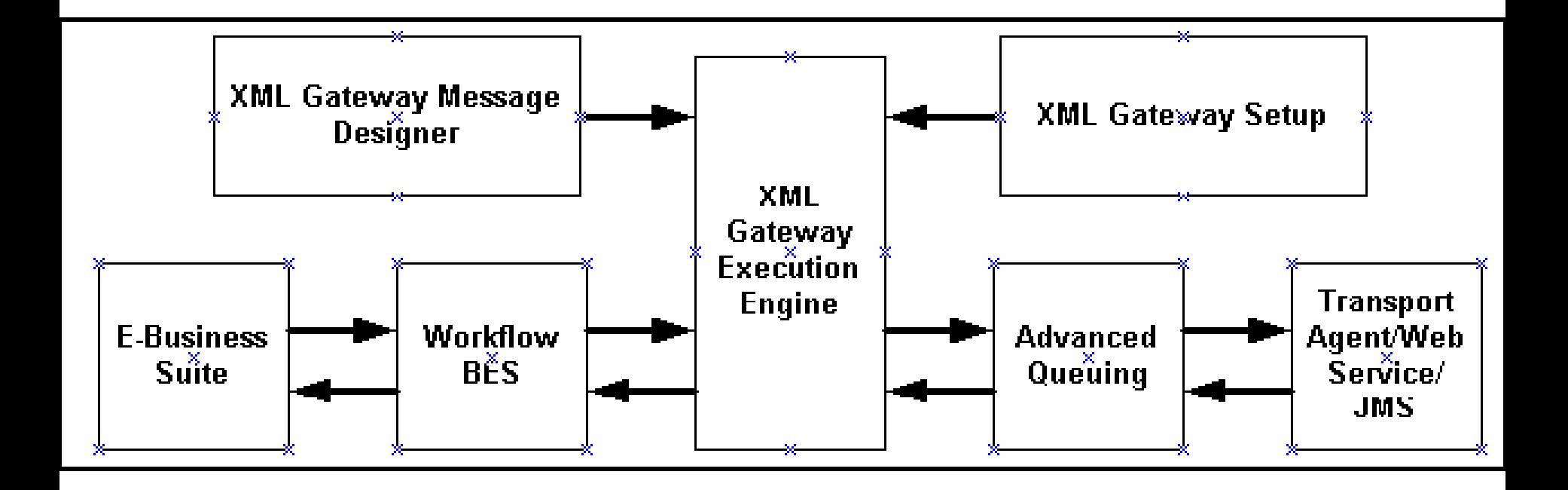

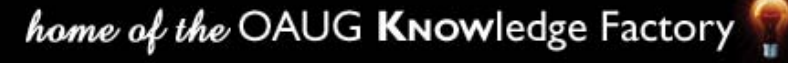

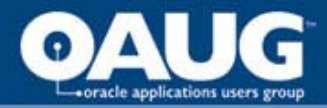

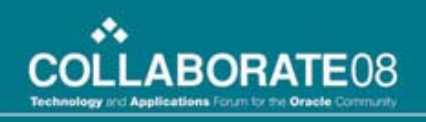

## Message Designer

- The Message Designer is a wizard-guided, repositorybased tool used to create XML message maps
- The Message Designer can support map creation for any business document as long as the document conforms to a Document Type Definition (DTD)
- Use Message designer to Modify the Oracle prebuilt message maps or create new message maps

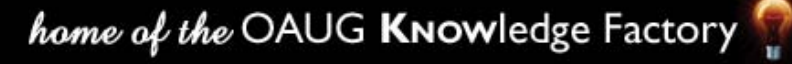

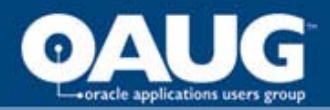

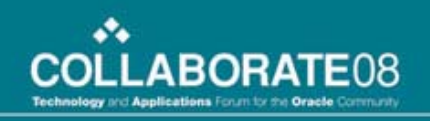

## OAG Standards

- The Open Applications Group was formed in late 1994 as the first post-EDI organization focusing on improving the state of application integration
- Open Applications Group is organized to promote business process interoperability for both inter & intra enterprise business processes
- The OAG's unique, technology neutral approach to building the OAGIS standard ensures that both end-users and solution providers have the most robust XML standard in the world
- Oracle XML Gateway prebuilt maps use OAG standard

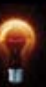

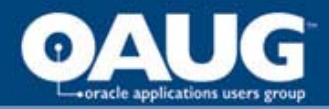

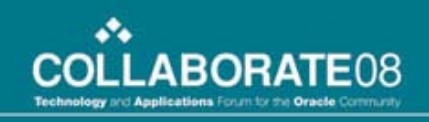

### XML Messages vs. EDI Transactions

- EDI transactions are more batch-oriented while their XML counterpart is event-based, real-time, and tend to be based on a single transaction.
- Oracle e-Commerce Gateway integrates with the Oracle E-Business Suite to extract or to import traditional EDI transactions using a flat ASCII file.
- Oracle XML Gateway integrates with the Oracle E-Business Suite to create or to consume XML messages based on application business events.
- Oracle XML Gateway creates and consumes standardscompliant XML messages without the use of a translator

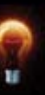

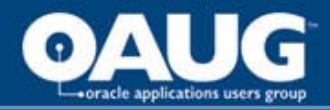

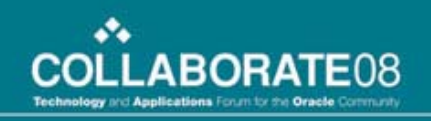

## **Setups**

Three Major Steps (most common)

- Define Transactions
- Define Trading Partners
- Define Code Conversions

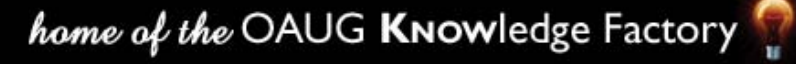

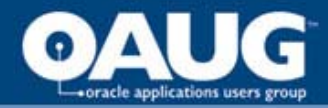

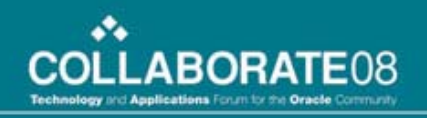

## Define Transactions

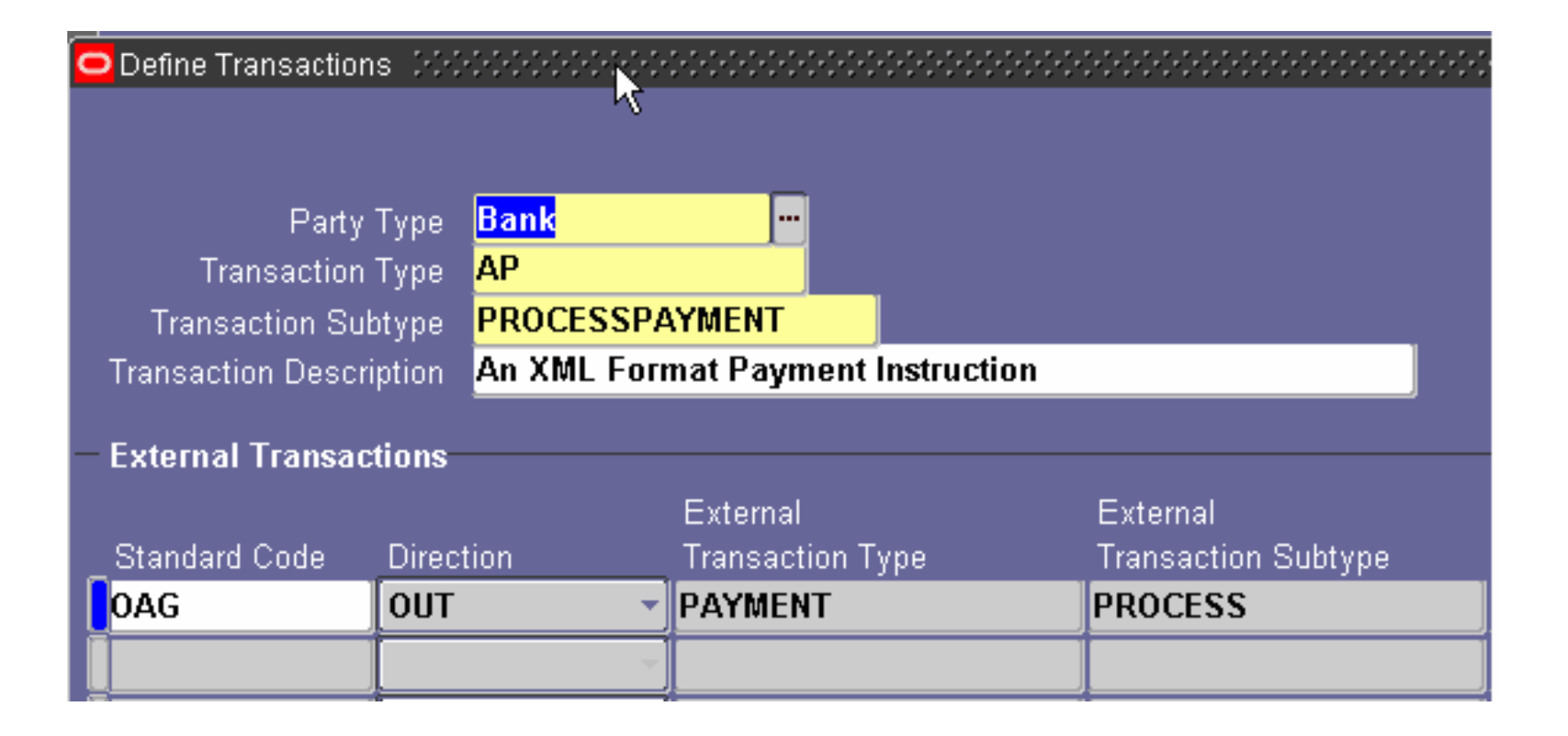

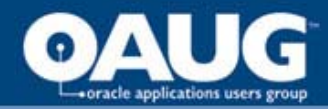

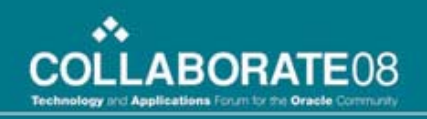

## Define Trading Partners

#### 

**Customer Trading Partner Type Business World Trading Partner Name Trading Partner Site** 1755 Park St Aurora IL 60504 kalyan@hcl.in Company Admin Email

User Setup

Code Conversion

#### **Trading Partner Details**

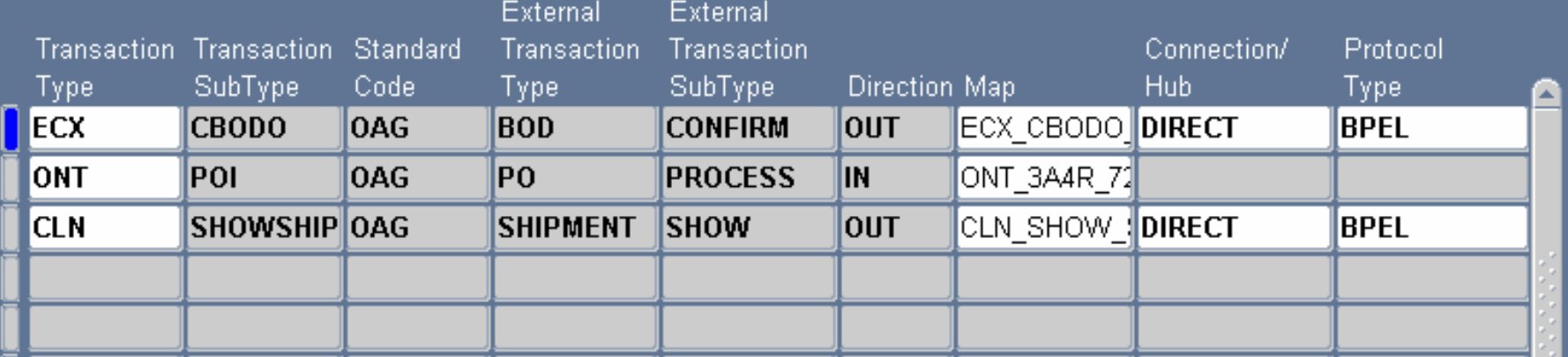

#### home of the OAUG Knowledge Factory

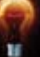

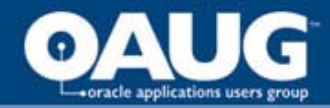

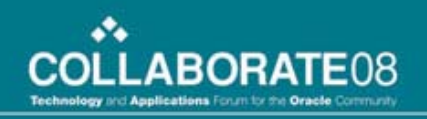

## Define Transactions

#### ● Trading Partner Code Conversion: Business World,1755 Park St. Aurora IL 60504 (2010) 2010 צ⊼≚

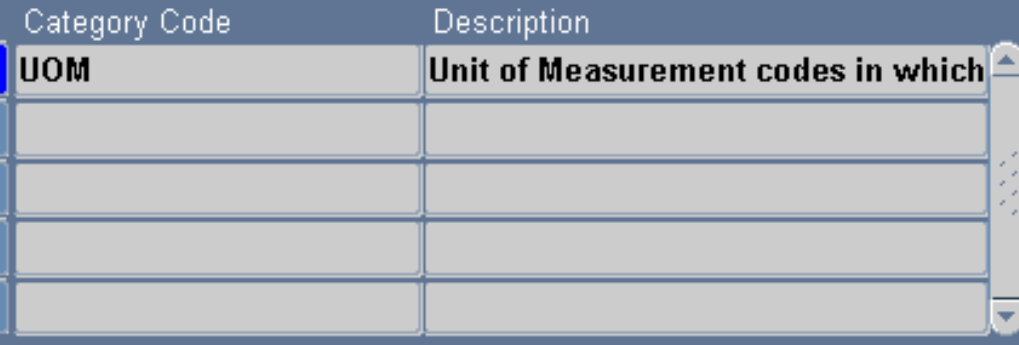

#### **Category Values**

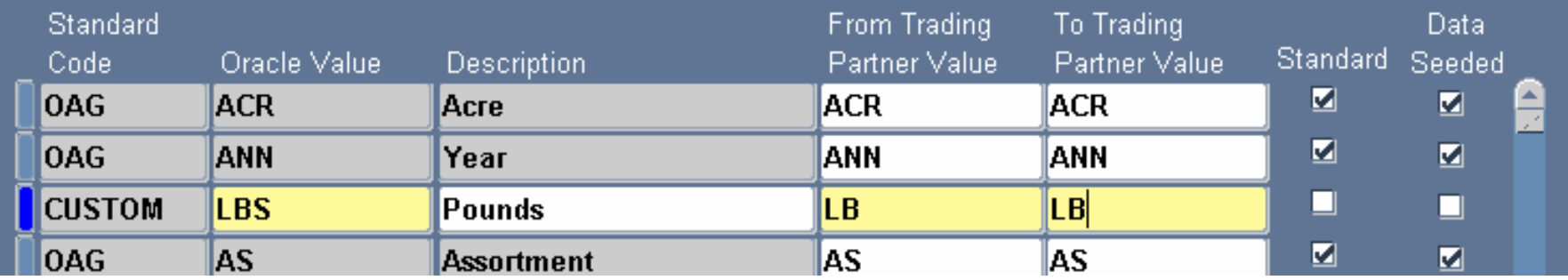

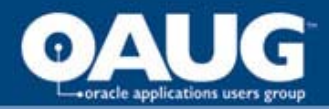

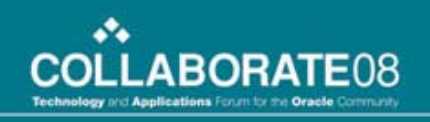

## Conclusion

- Oracle XML Gateway is the XML message enabler for the Oracle E-Business Suite
- Oracle XML Gateway leverages the publish and subscribe features of the Oracle Workflow Business Event System
- Utilizes Oracle Workflow to link key business processes
- Enables seamless collaboration, coordination, and communication of business-critical data throughout the supply chain

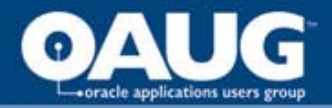

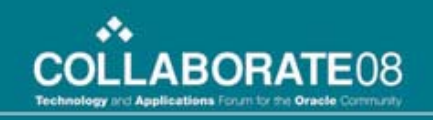

## Oracle Workflow Business Event System and XML Gateway

home of the OAUG KNOWledge Factory

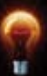

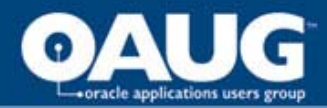

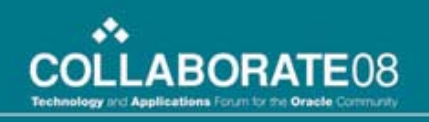

#### Oracle Workflow BES

- Is an application service that leverages the Oracle AQ infrastructure to communicate business events between systems
- It consists of Event Manager and Workflow Process Event **Activities**
- BES Framework allows to extend and configure business logic without modifying standard application code

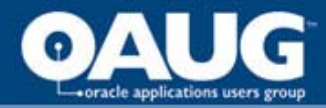

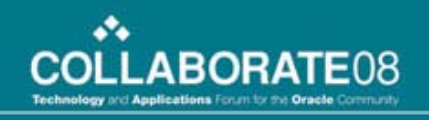

#### Oracle Workflow BES – allows us to

- Define business events
- Register event subscriptions to these business events
- Raise these business events
- Route messages to and from business to business exchanges
- Route messages to and from legacy applications

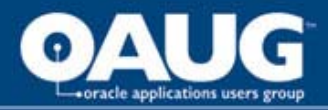

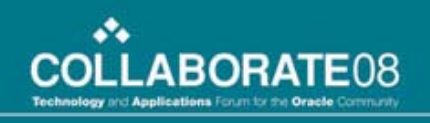

#### Business Event

• A business event is simply any event which is of importance to either development team or business users and might happen as part of daily business activities.

For Example

- Creation of a Sales Order
- Item Out of Stock
- Shipment of an Order

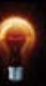

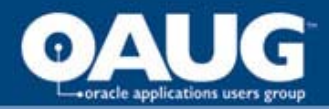

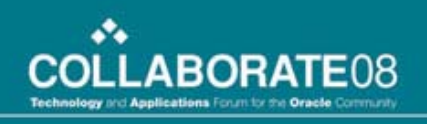

#### Event Subscription

• An event subscription is a registration indicating that a particular event is significant to a particular system and specifying the processing to perform when the triggering event occurs

#### **Subscriptions typically perform following actions**

- Execution of PL/SQL code
- Send the business event to a predefined workflow process
- Send and receive messages from Trading partners

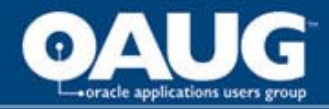

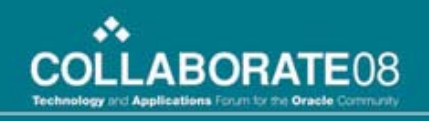

#### Integrating BES and XML Gateway

By using the built in Subscription Action Types "Send Trading Partner Message" and "Receive Trading Partner Message" we can integrate Oracle Workflow Business Event System with XML Gateway

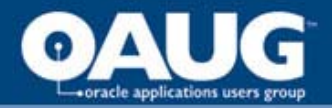

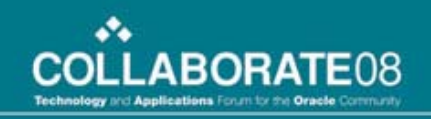

# BPEL & Oracle Applications Adapter

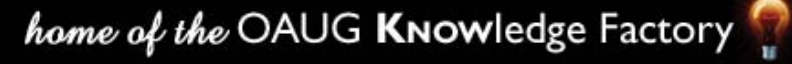

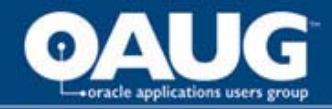

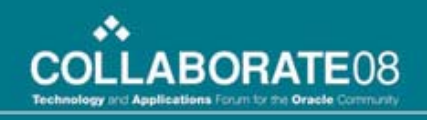

#### BPEL Process Manager Components

- •BPEL Designer •BPEL Server
- •BPEL Console

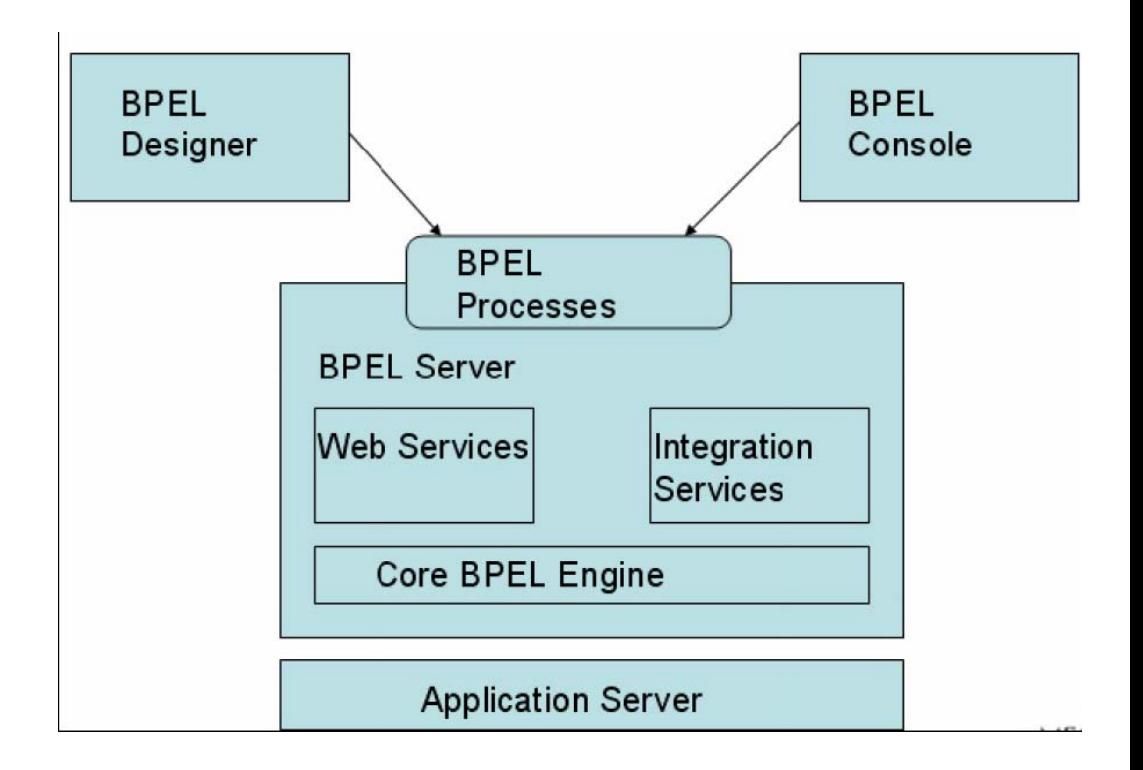

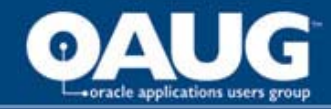

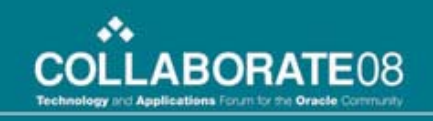

#### Oracle Applications Adapter

# **OracleAS Adapter for Oracle Applications provides comprehensive, bidirectional, multimodal, synchronous, and asynchronous connectivity to Oracle Applications**

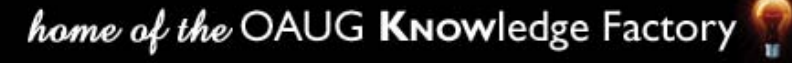

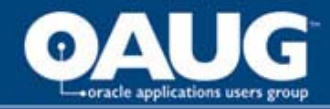

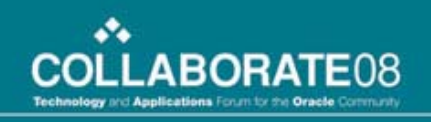

#### OracleAS Adapter Features

- •Supports open standards, including J2CA, XML, WSIL and WSDL
- •JDeveloper based design-time tool for dynamically browsing the Oracle Applications interface
- •It integrates applications based on open standards, such as OAG, RosettaNet, and UCCnet by interfacing with XML **Gateway**

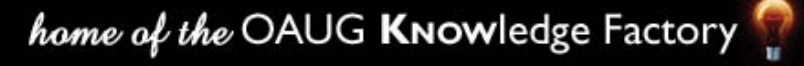

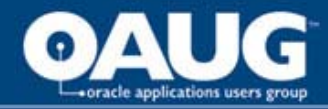

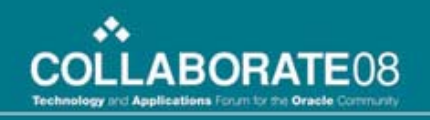

## Integration Interface Types

- •**Oracle XML Gateway**
- •**Business events**
- •**Concurrent programs**
- •**Interface tables**
- •**Interface views**
- •**PL/SQL APIs**
- •**Oracle e-Commerce (EDI) Gateway**

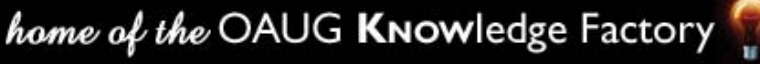

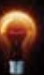

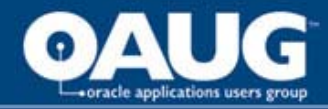

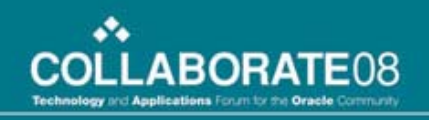

#### Oracle XML Gateway Adapter

XML Gateway is a higher-level interface that exposes OAGISformatted XML documents for commonly used Oracle Application business objects and business interfaces.

XML Gateway integrates with interface tables, BES, and interface views

It maps the underlying table data to XML and back

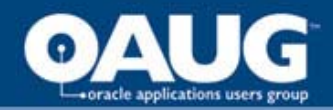

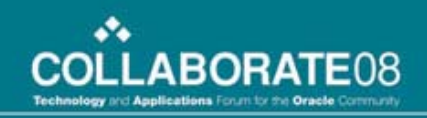

#### **Sample BPEL process for B2B**

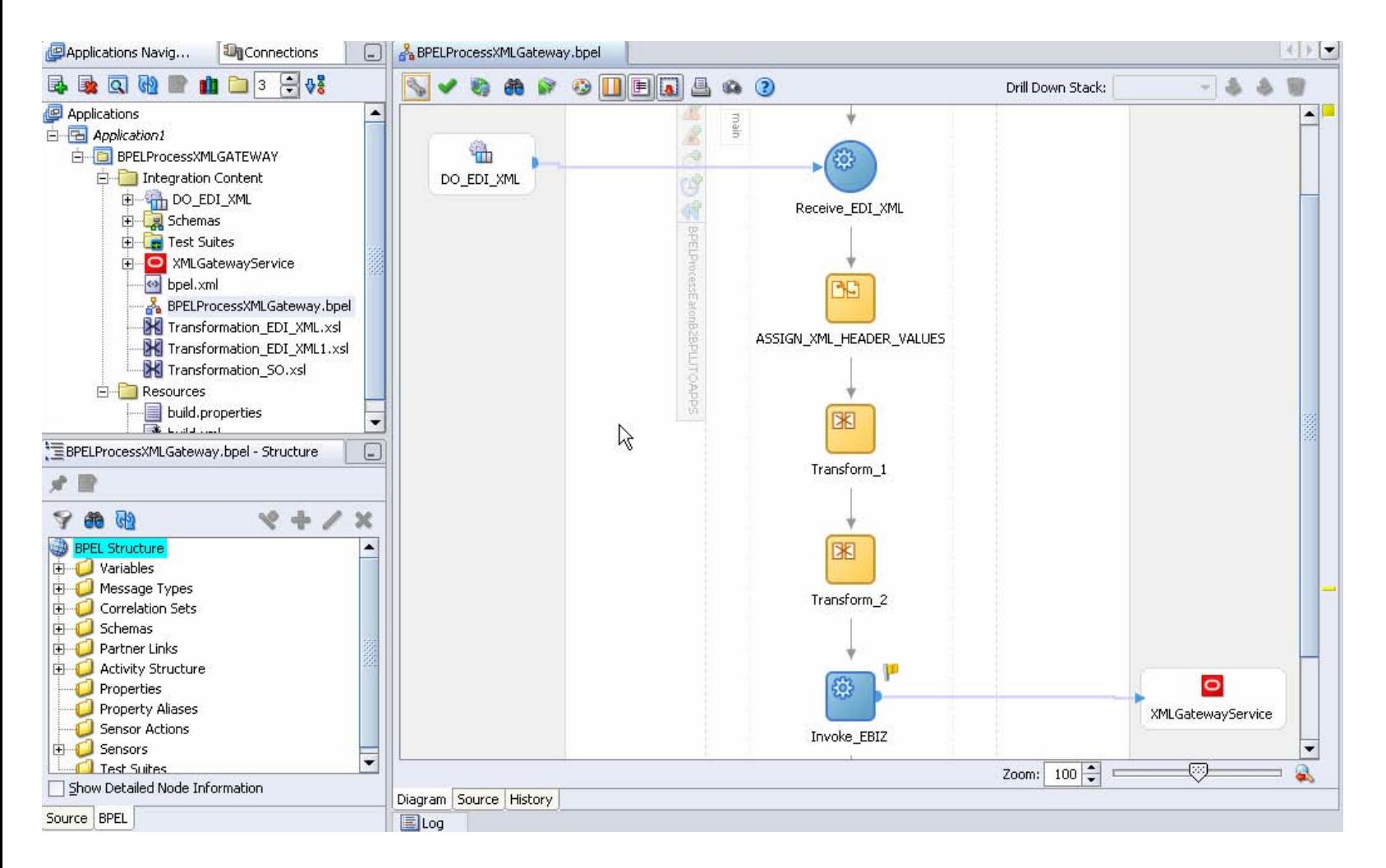

home of the OAUG KNOWledge Factory

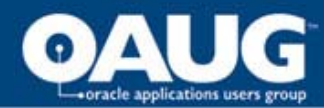

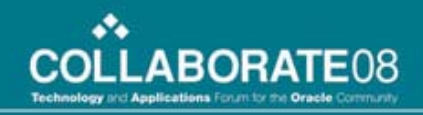

#### **Oracle Applications Module Browser**

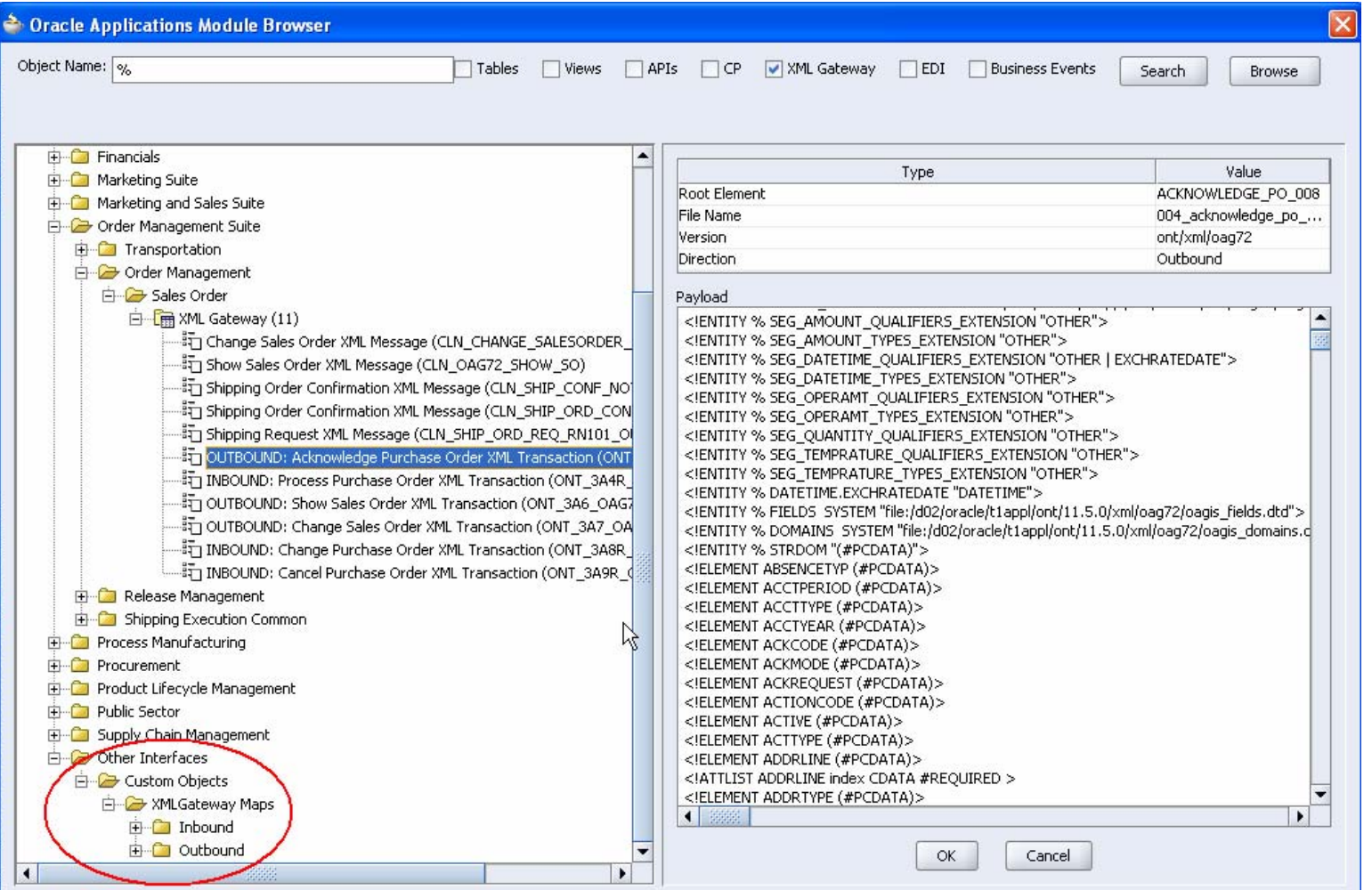

home of the OAUG KNOWledge Factory

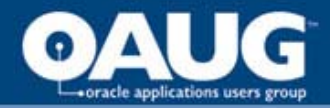

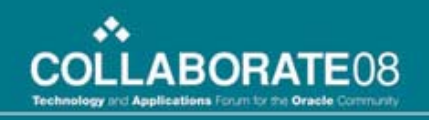

## Use Case

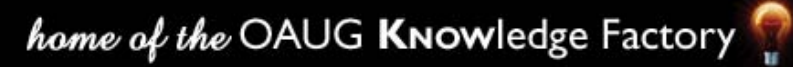

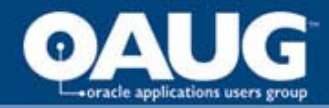

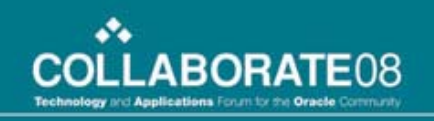

## Use Case

#### Orders details that are over certain dollar value

have to be extracted and sent to logistics

department in real time. Order booking workflow

raises the business event that accomplishes this.

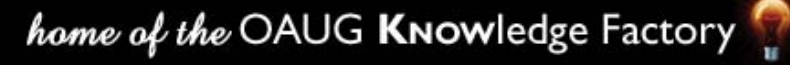

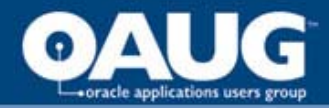

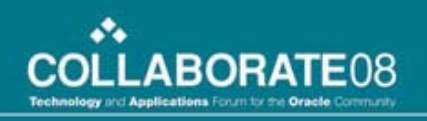

## Use Case - Steps

- Create DTD and XML Gateway Map
- XML Gateway Setups
- Create Business Event and Subscription
- Raise the Business Event
- Create BPEL process to Dequeue the Message and Route it

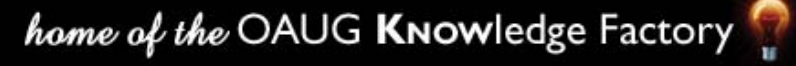

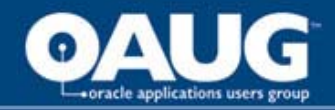

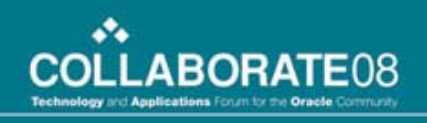

## DTD

- $\langle$  <?xml version = "1.0" encoding = "UTF-8"?>
- <!ELEMENT ORDER\_DETAILS (ORDER+ )\* >
- <!ELEMENT ORDER (ORDNO+ ,ORDWT+,RDATE+,CITY\*,ZIP+ )\* >
- <!ELEMENT ORDNO (#PCDATA ) >
- <!ELEMENT ORDWT (#PCDATA ) >
- <!ELEMENT RDATE (#PCDATA ) >
- <!ELEMENT CITY (#PCDATA ) >
- <!ELEMENT ZIP (#PCDATA ) >

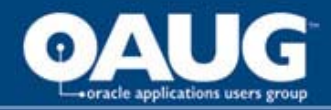

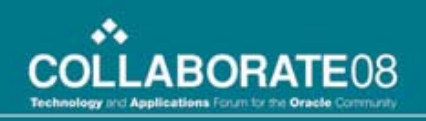

# XML Gateway Map

- Identify Source and Target
- Define mapping levels
- Define element mapping
- Execute action to update status as message got picked up
- Upload DTD and MAP into to oracle

**NOTE: Detailed steps provided in white paper**

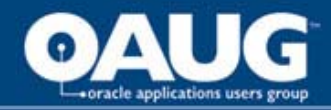

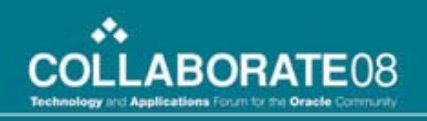

# XML Gateway Setups

- Create Transactions
- Create Trading partners
- Enable the transaction for the Trading Partner
- Attach the Map for this transaction

#### **NOTE: Detailed steps provided in white paper**

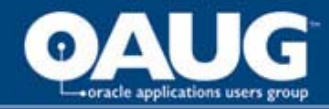

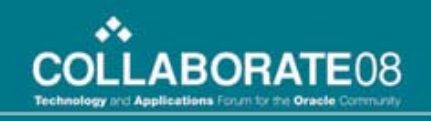

#### Business event and subscription

- Login to Workflow Administrator Web Applications
- Create Business event
- Create Subscription (Send Trading Partner Message)
- **NOTE: Detailed steps provided in white paper**

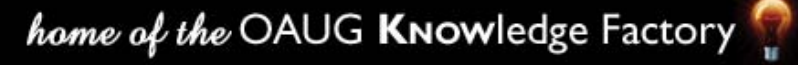

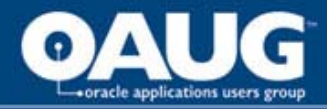

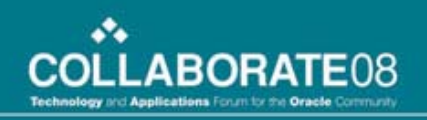

## BPEL Process

- Create asynchronous BPEL process
- Two Partner links, Dequeue and Send
- Deploy the BPEL Process

**NOTE: Detailed steps provided in white paper**

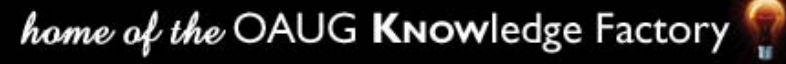

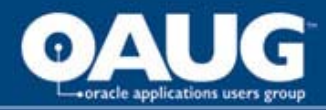

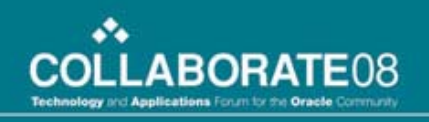

## End-to-End flow

- Make sure you have data in the table waiting to be picked up
- Raise the event manually (for testing purpose)
- Check XML message in Transaction Monitor
- Login to BPEL console and see a new instance
- Finally see the message in FTP server

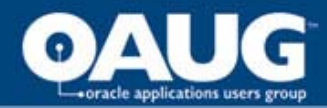

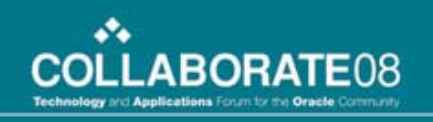

## References

•[https://metalink.oracle.com/metalink/plsql/ml2\\_documents.s](https://metalink.oracle.com/metalink/plsql/ml2_documents.showDocument?p_database_id=NOT&p_id=329903.1)  [howDocument?p\\_database\\_id=NOT&p\\_id=329903.1](https://metalink.oracle.com/metalink/plsql/ml2_documents.showDocument?p_database_id=NOT&p_id=329903.1)

•Oracle Application Server Adapter for Oracle Applications User's Guide

•Oracle® XML Gateway User guide

•<http://docs.oasis-open.org/wsbpel/2.0/wsbpel-v2.0.pdf>

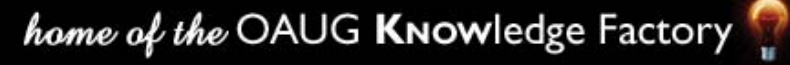

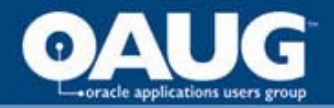

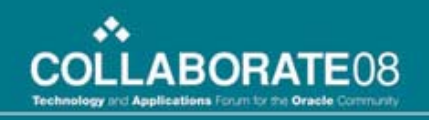

## **Questions** & Answers

**Thank YouKalyan Sura ksura@hcl.in**

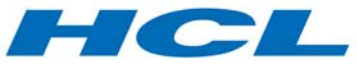

home of the OAUG KNOWledge Factory

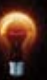